# Messaging System Information

Shoutpoint is a messaging system that is used in the Kenmore- Town of Tonawanda Union Free School District. The program allows parents/guardians, faculty and staff to receive messages in the form of an email, text, phone/voicemail, and your Infinite Campus inbox (Parent Portal).

For this messaging system to work effectively, we need your cooperation. Please be sure your contact information is correct and complete.

The following is a list of types of message and how the district or school will contact you:

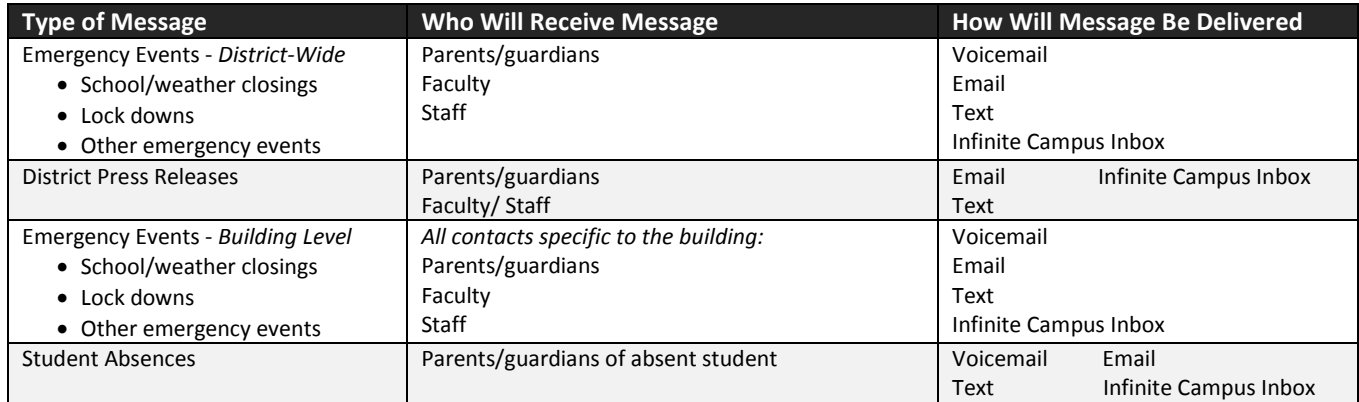

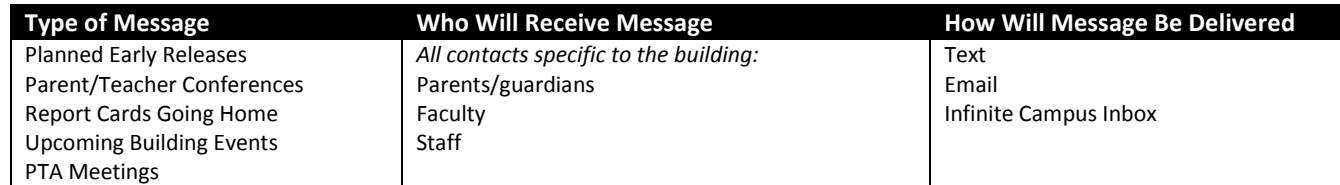

**Please check the boxes on the next page indicating how you would like to be contacted and also fill in the phone numbers with area code and email addresses.**

**Email Address:** An example would be your home personal and email and the secondary could be your work email or vice versa. Do not enter a work email if you should not receive correspondence there.

**Cell Phone:** You may choose both Voice and text, however, if you would prefer only getting a text message, please check only those boxes. If you check both you may receive both.

**Other Phone:** This should not be used for a spouse or other guardians' phone number. That number should be on their own screen.

**Work Phone:** It is important that you check "work phone" if you would like to be contacted at work. We did not set work phone as a default because many people may not be contacted at work. Remember, the automated system will leave a message – it cannot dial an extension - so if a switchboard operator answers, it will leave the message.

### **Parent 1 Name**

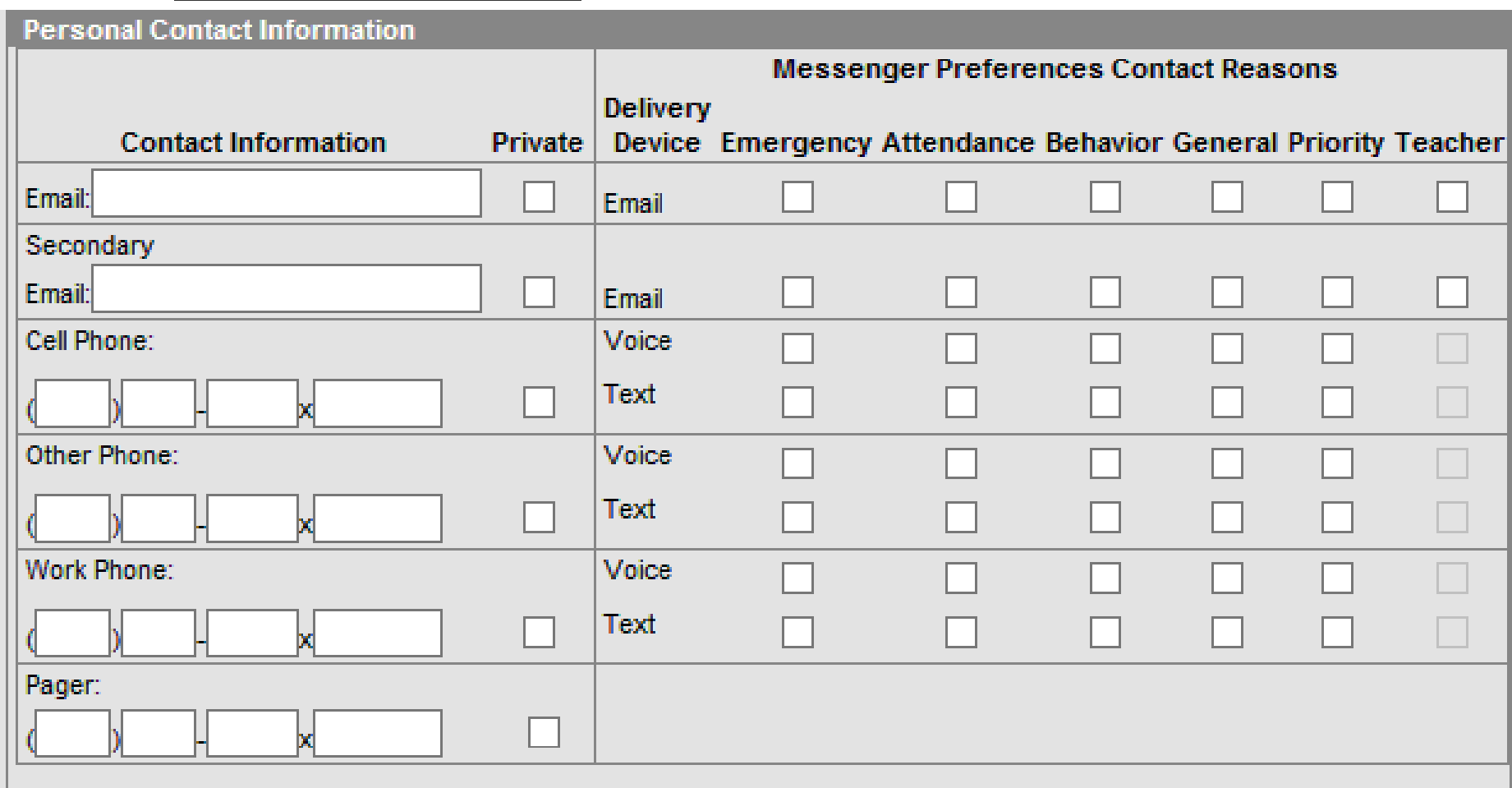

- We **will not** be using the messaging system for **"Behavior" or for "Teacher"** use at this time so please disregard these columns.
- We **will not** be entering student contact information.

**This information may be changed at any time on the parent portal. Secondary schools use the portal for grading, attendance, schedules, contact information, etc. Elementary school portal only show attendance, contact information and test assessment scores.**

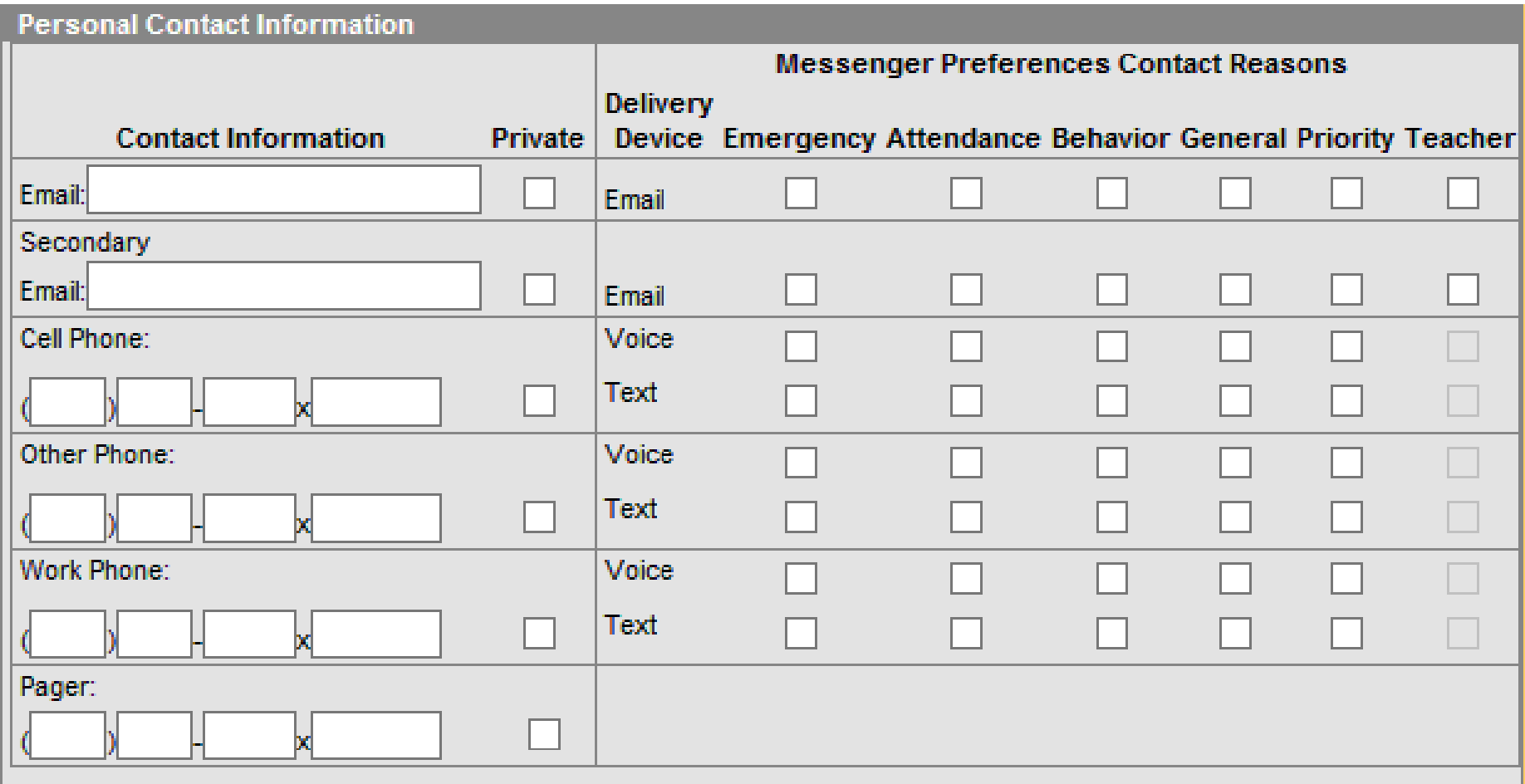

# **Step- By Step Directions**

## **to Change Messaging System Settings in the Parent Portal**

 $A+$ 

1. Visit www.ktufsd.org and click on the Grades icon located at the top right. Next, click on link to Parent Portal and sign in here. If you have not created an account or if you have any problems with your account, email icportal@ktufsd.org

#### 2. Click on "Contact Preferences"

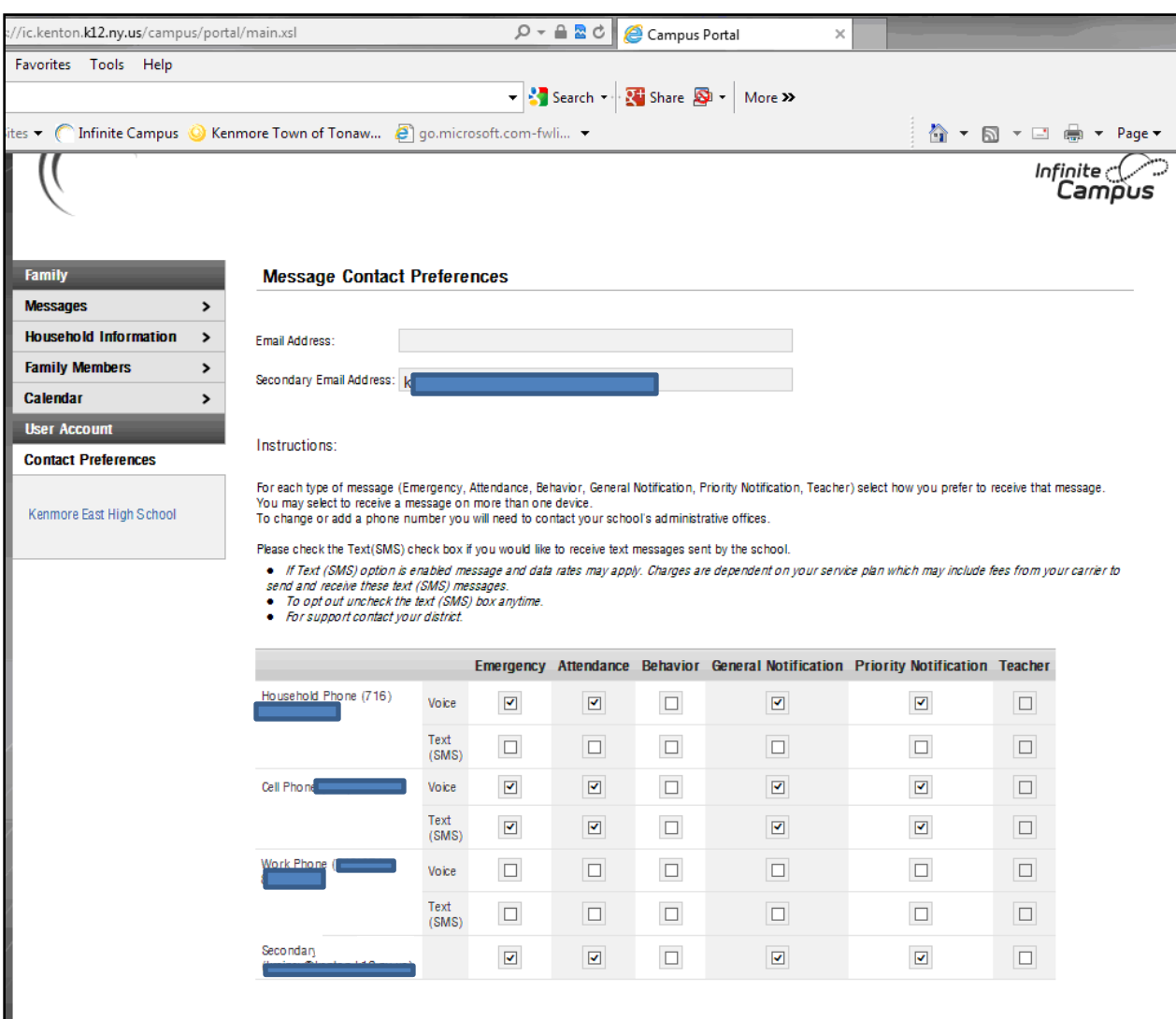

† Your district may send some communications in languages other than English, if you prefer to be contacted in a another language please specify your preferred language.

Preferred Language US English

3. Click on the check boxes you would like to add or chang*e. (see example in box below)* 

 We will not be using the messaging system for "Behavior" or for "Teacher" use at this time so please disregard these columns.

• It is important that you check "work phone" if you would like to be contacted at work. We did not set work phone as a default because many people may not be contacted at work. Remember, the automated system will leave a message – it cannot dial an extension - so if a switchboard operator answers, it will leave the message.

3. Click "Save" when you are done! **Save**